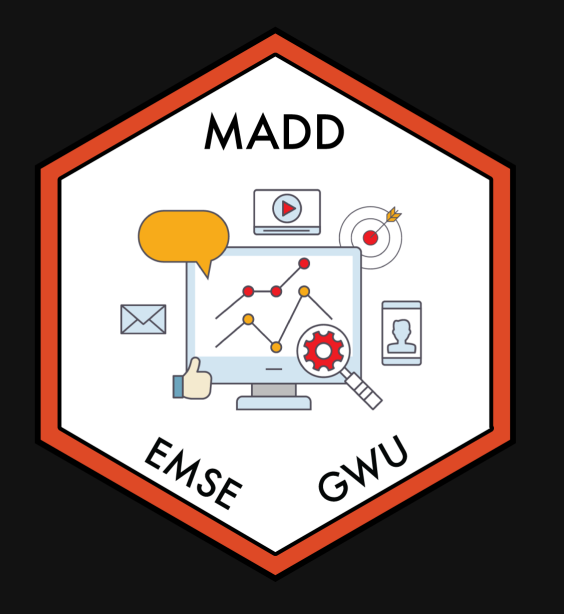

#### **Week 14: Exam Review & Final** *Analysiss Overview*

**THEMSE 6035: Marketing Analytics for Design Decisions** 

**A** John Paul Helveston

**曲** December 01, 2021

## Week 14: *ExExamm Review & FiFinall Analysiss Overview*

1. Final Report & Presentation

2. Sensitivity Analysis

BREAK

3. Exam Review

## Week 14: *ExExamm Review & FiFinall Analysiss Overview*

1. Final Report & Presentation

2. Sensitivity Analysis

BREAK

3. Exam Review

## Analysis

1. Clean data

#### 2. Modeling

- Simple logit
- Mixed logit
- One sub-group model

#### 3. Analysis

- WTP for key features
- Market simulation
- Sensitivity analysis

#### Report

- 1. Introduction
- 2. Survey Design
- 3. Data Analysis
- 4. Results (plots / text)
- 5. Recommendations

## Final Presentation

- In class, 12/15
- 10 minutes (strict)
- External Panel of Reviewers
- Slides due on Blackboard by midnight on 12/14

## How to design good slides

#### Hitchcock's rule

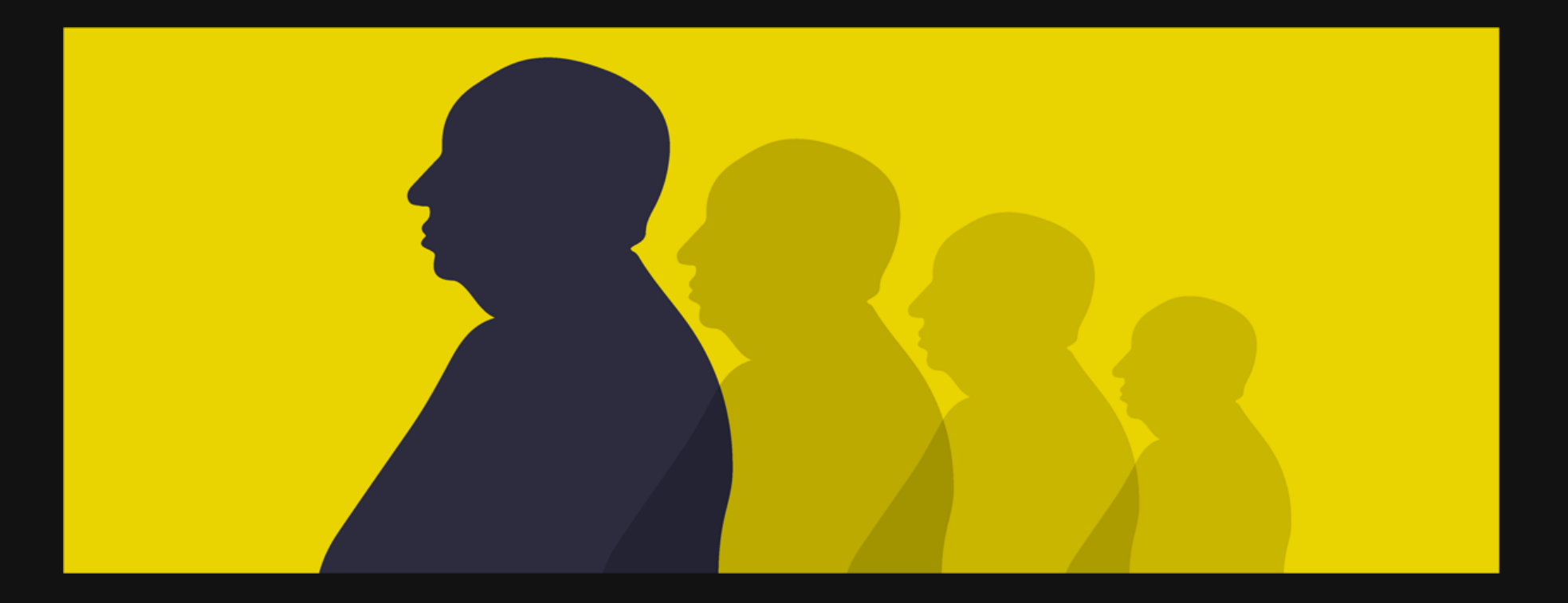

#### Hitchcock's rule

The size of any object in your frame should be proportional to its importance to the story at that moment

Watch this [example](https://youtu.be/E1LzhiCcOY0?t=174)

#### Hitchcock's rule

The size of any object in your frame slide should be proportional to its importance to the story at that moment

...and finally you will read this

# You will read this first

#### and then you will read this

10 / 81

## Main point at top and use a big font!

(see Stephanie Evergreen's blog post "So [What?"\)](https://stephanieevergreen.com/so-what/)

## Except for Tesla, EV adoption in the U.S. is flat

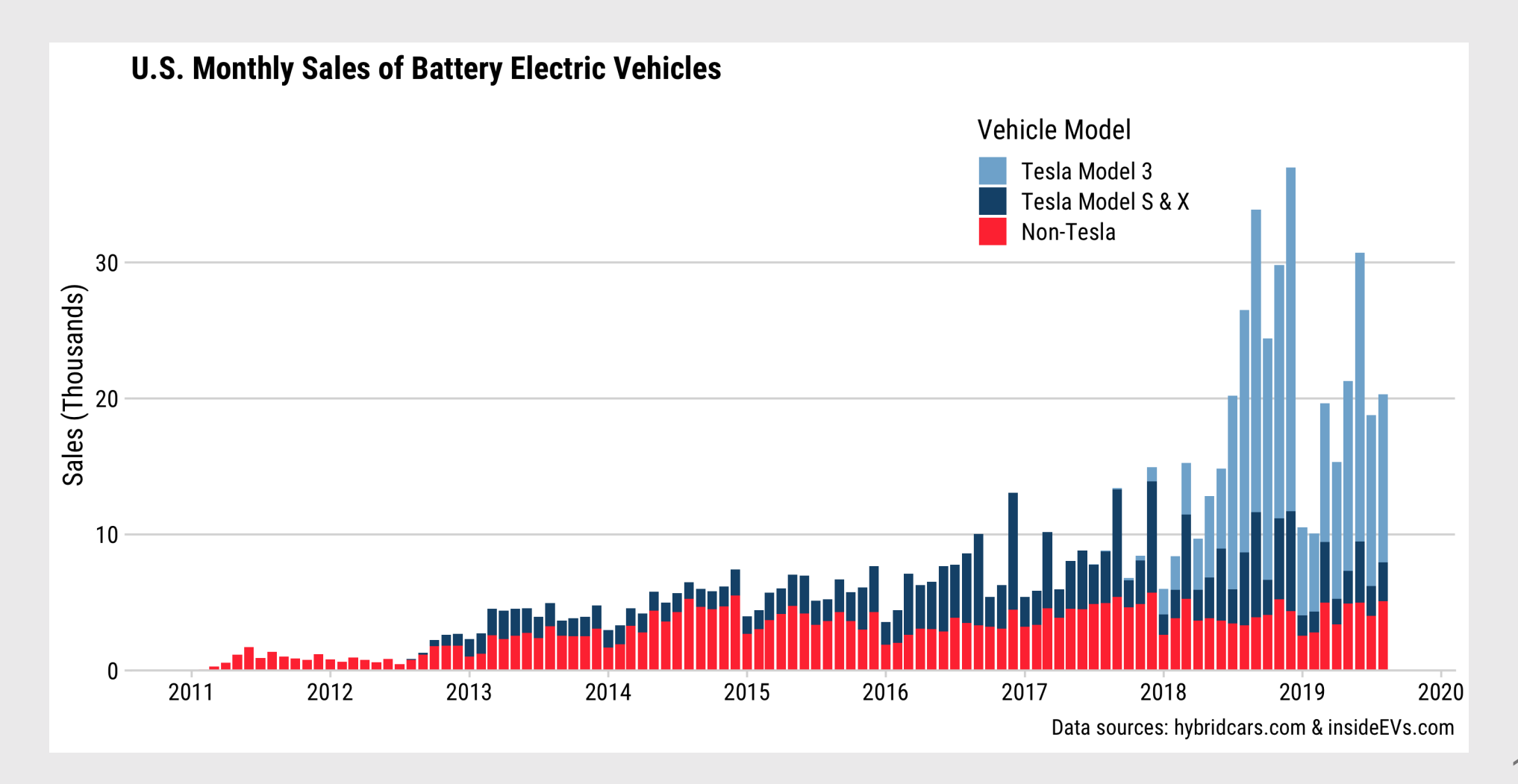

## Tesla's Model 3 is a Game Changer for EVs

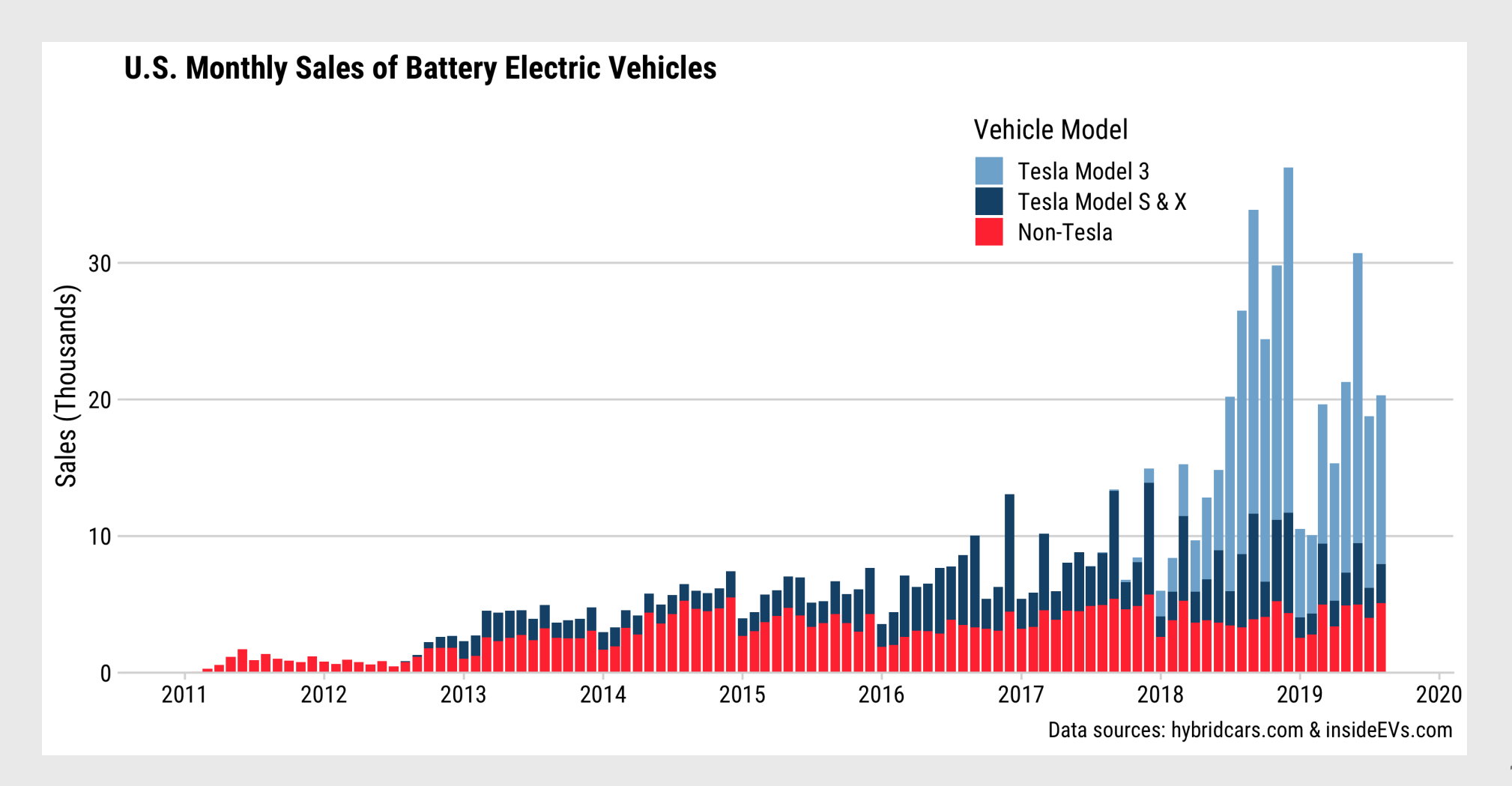

#### > 40pt font for titles

> 24pt font for all other text

(Exception: footer text can be small)

#### Avoid fonts like

#### Comic Sans

Papyrus

They make your work look amateurish

#### Consider using a light-colored background (tan / gray)

#### Use high contrast between font and background color

Dark text on a light background works well

Light text on a dark background also works well

#### Use high contrast between font and background color

Yellow text on a white background is horrible

## slide, 1 idea

#### Break up main points into multiple slides

## Number your slides!

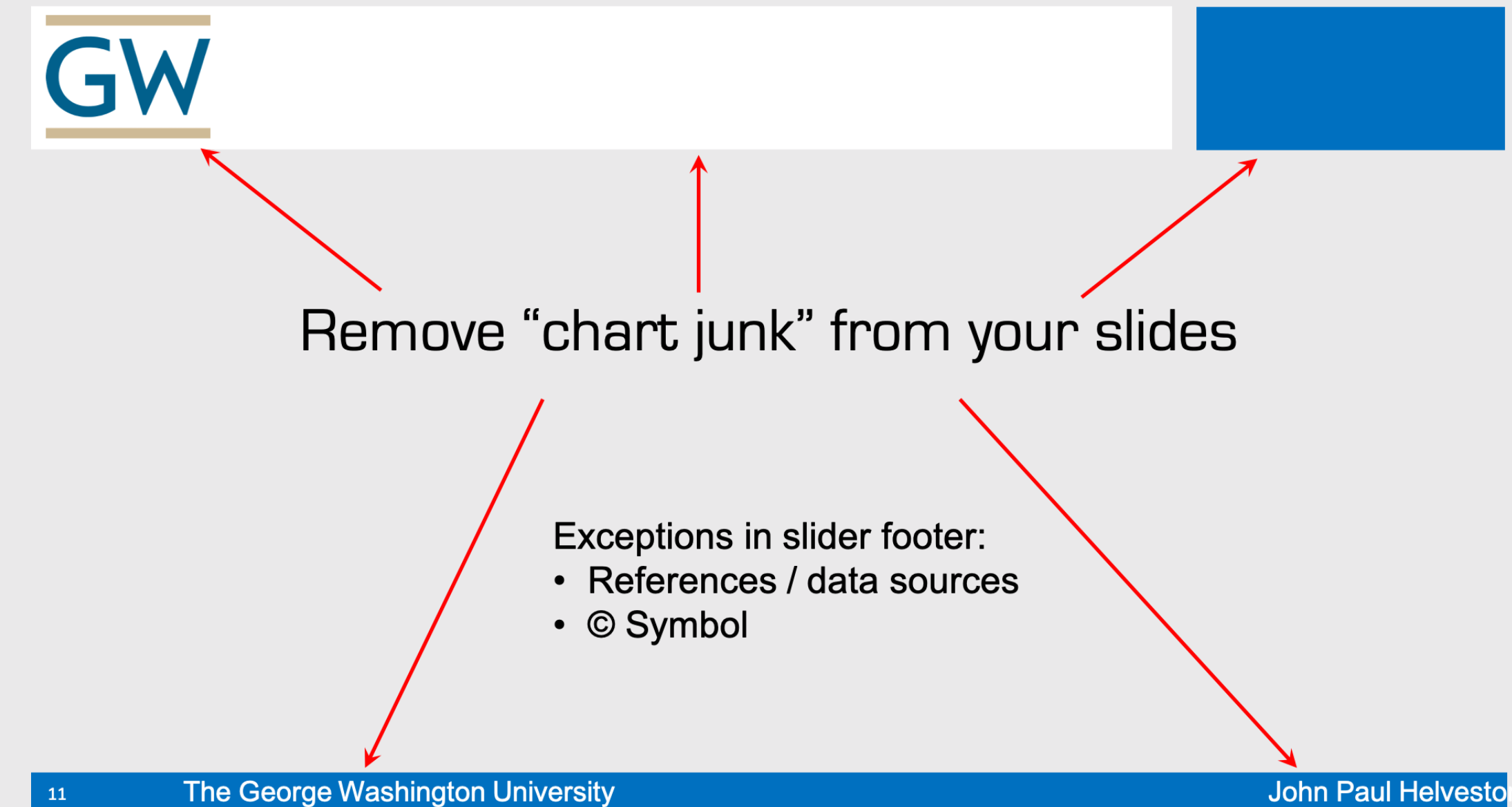

#### Example of an acceptable slide footer

↓

#### If you are in person, consider using handouts (1-2 pages)

## How to design good slides

- **Hitchcock's rule**: The size of any object on your slide should be proportional to its importance to the story at that moment
- Slide titles: A single statement about what slide means (in big font!)
- $\bullet$  Use large font sizes (>40 titles, >24 text)
- Consider using a **light-colored background** (tan / gray)
- Use high contrast between font and background color
- Don't use silly fonts like Comic Sans, Papyrus, etc.
- 1 slide, 1 idea: Break up main points into multiple slides
- Slide numbers: bottom-left or bottom-right
- Remove "chart junk": logos, etc. (exception: small footers)
- Consider using handouts
- **Don't pack the slide with bullet lists** (see what I did there?)

### Week 14: *ExExamm Review & FiFinall Analysiss Overview*

1. Final Report & Presentation

2. Sensitivity Analysis

BREAK

3. Exam Review

#### **Market share** sensitivity to price **Revenue** sensitivity to price

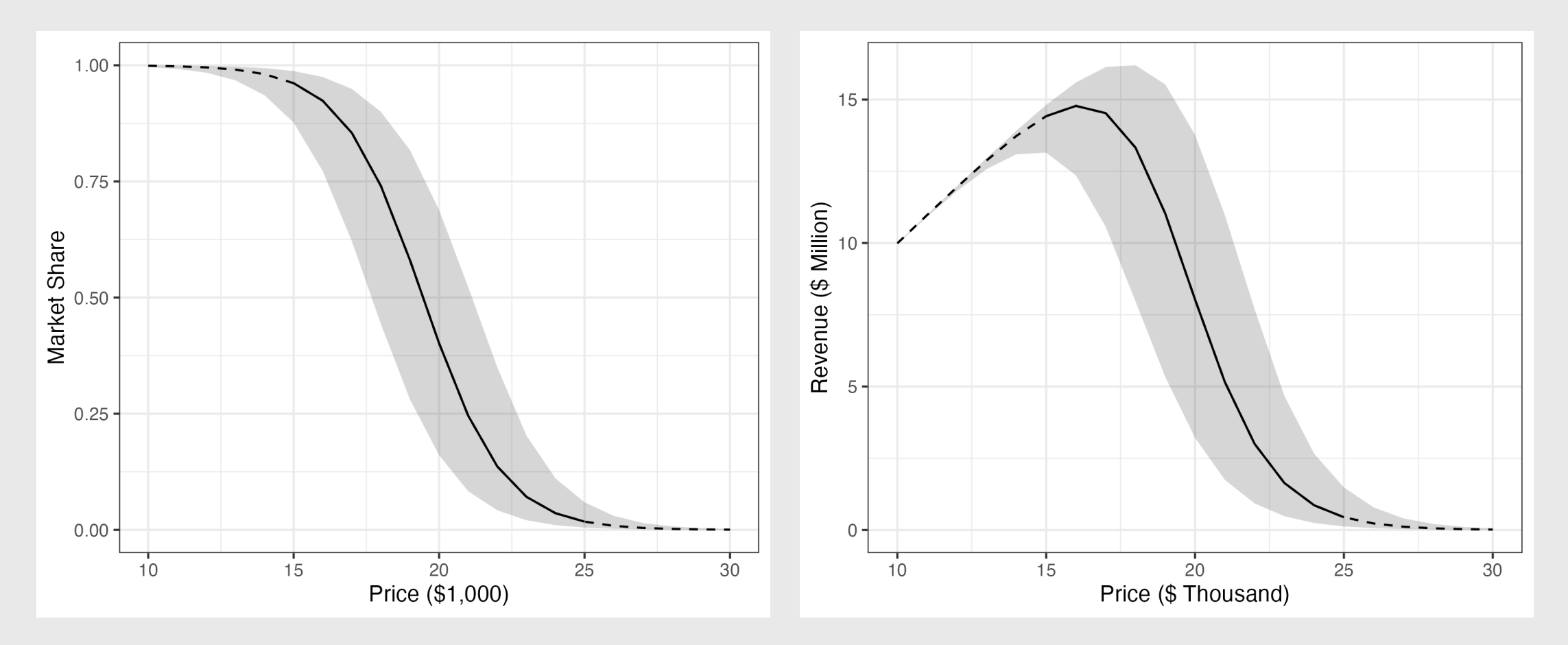

 $R=Q*P$ 

#### **Market share** sensitivity to price **Observations**

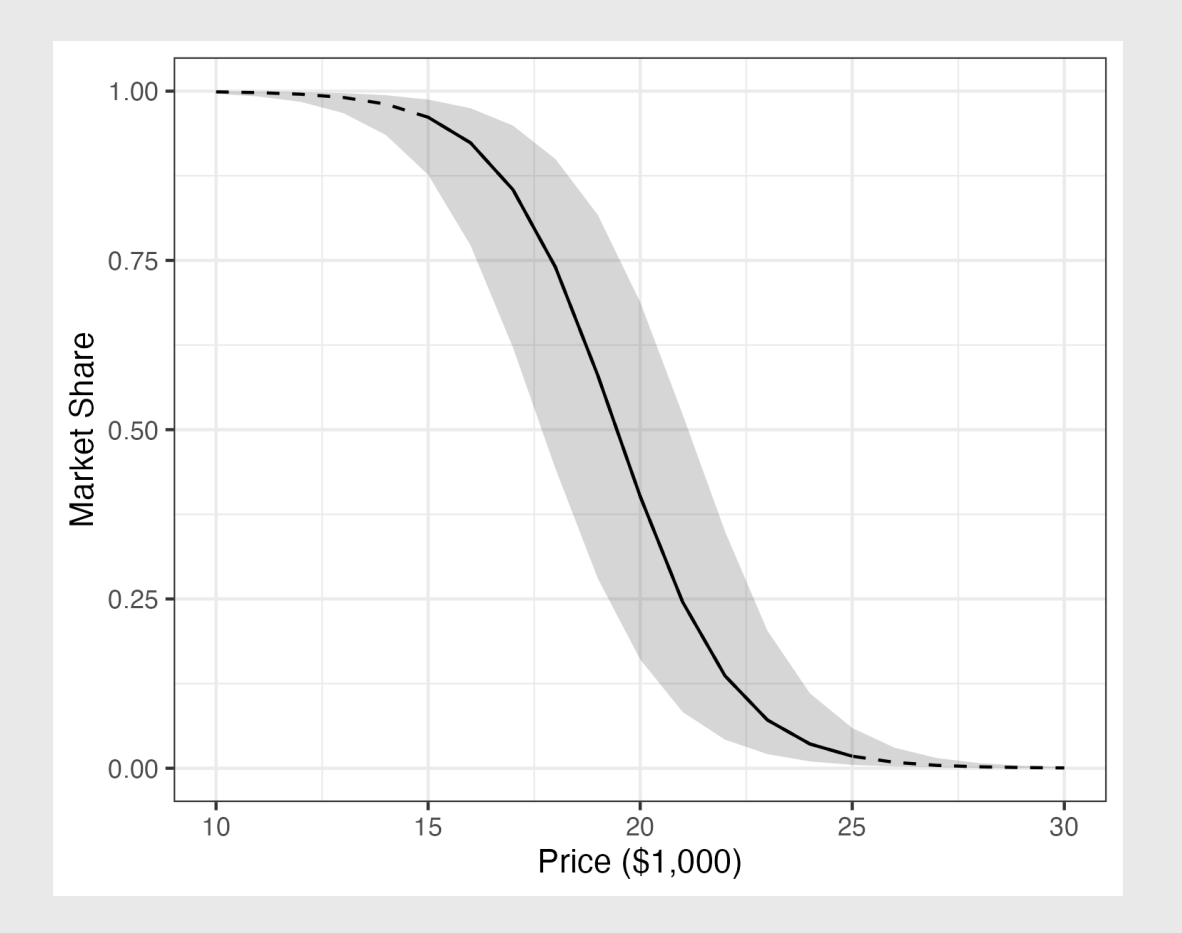

- Solid line reflects interpolation (attribute range in survey)
- Dashed line reflects extrapolation (beyond attribute range in survey)
- Ribbon reflects parameter uncertainty

#### Market share sensitivity to all attributes

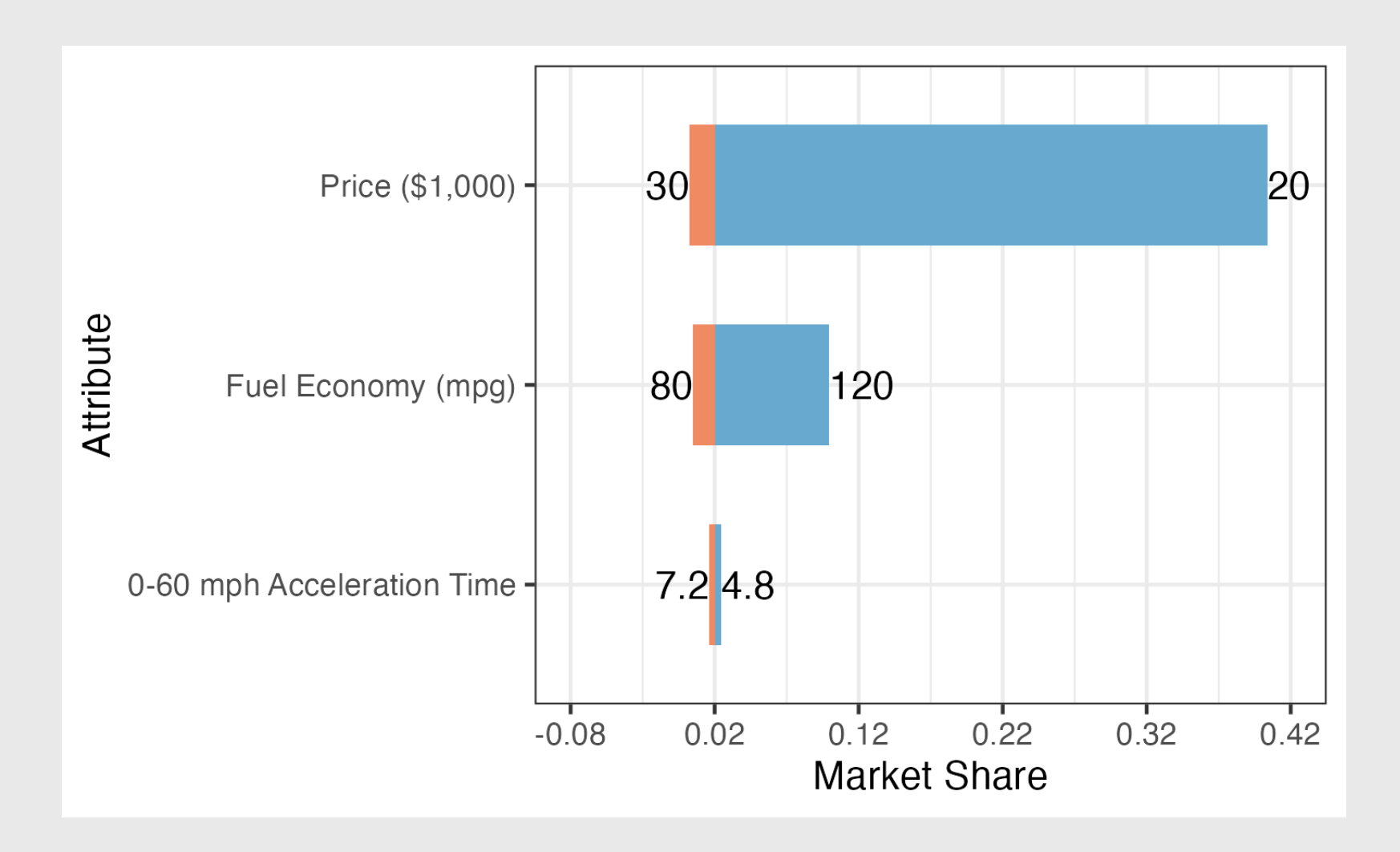

#### Market share sensitivity to all attributes

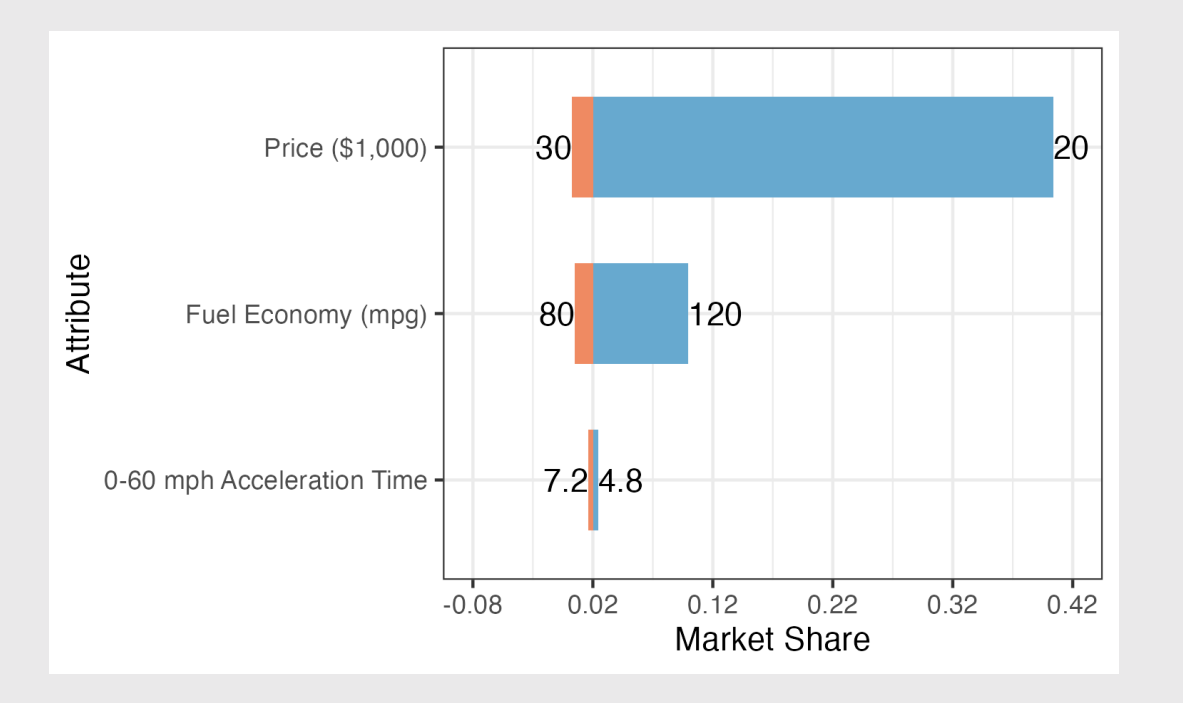

#### **Observations**

- Middle point reflects baseline market share:
	- $\circ$  Price: \$25,000
	- **Fuel Economy: 100 mpg**
	- o **0-60 mph Accel. time**: 6 sec
- Boundaries on each attribute should reflect max feasible attribute bounds

#### Sensitivity analyses

- 1. Open logitr-cars
- 2. Open code/9.1-compute-sensitivity.R
- 3. Open code/9.2-plot-sensitivity.R

#### *Break*

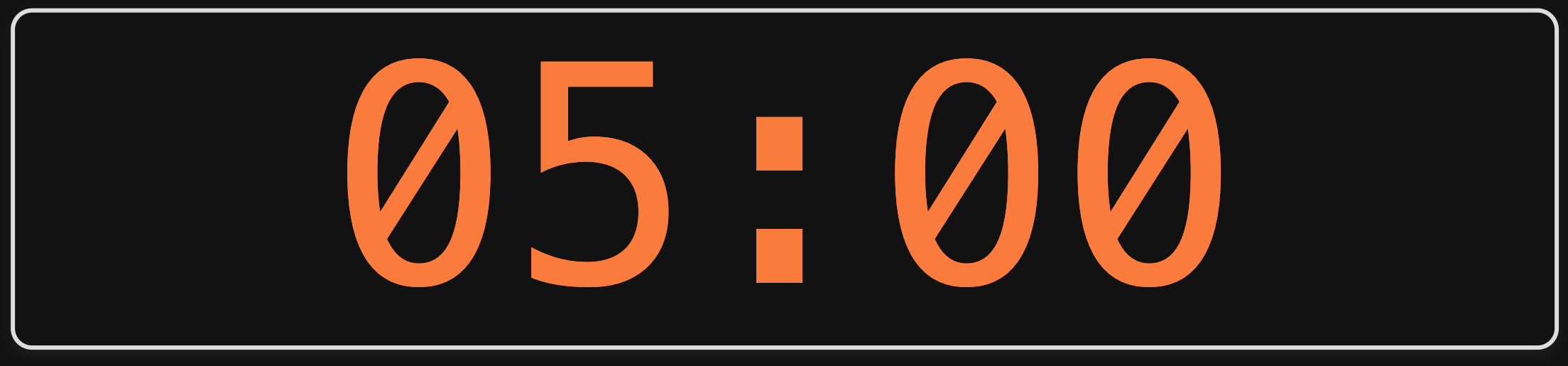

### Week 14: *ExExamm Review & FiFinall Analysiss Overview*

1. Final Report & Presentation

2. Sensitivity Analysis

BREAK

3. Exam Review

#### Things I'm covering

- Data wrangling in R
- Utility models
- Maximum likelihood estimation
- Optimization
- Uncertainty
- Design of experiment
- WTP
- Market simulations
- Sub-group models
- Using R for all of the above (e.g., estimating models wiht logitr)

#### Things I'm **not** covering

- formr.org
- Mixed logit

## Data wrangling in R

## Steps to importing external data files

#### 1. Create a path to the data

**library**(here) path to data <- here('data', 'data.csv') path\_to\_data

#> [1] "/Users/jhelvy/gh/0MADD/2021-Fall/class/14-review/data/data.csv"

#### 2. Import the data

**library**(tidyverse) data <- read\_csv(path\_to\_data)

## Steps to importing external data files

**library**(tidyverse)

data <- read\_csv(here::here('data', 'data.csv'))
# The main dplyr "verbs"

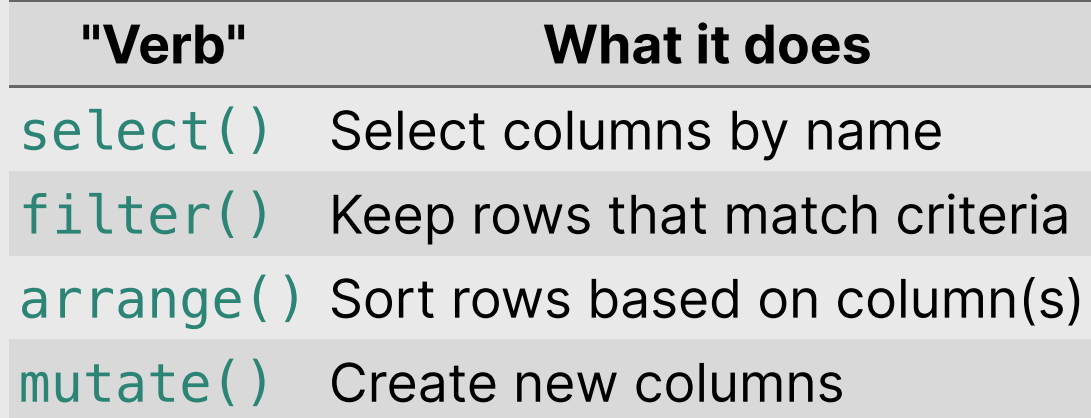

### Example data frame

```
beatles <- tibble(
     firstName = c("John", "Paul", "Ringo", "George"),
     lastName = c("Lennon", "McCartney", "Starr", "Harrison"),
    instrument = c("guitar", "bass", "drums", "guitar"), yearOfBirth = c(1940, 1942, 1940, 1943),
    decased = c(TRUE, FALSE, FALSE, TRUE)\left( \right)
```
beatles

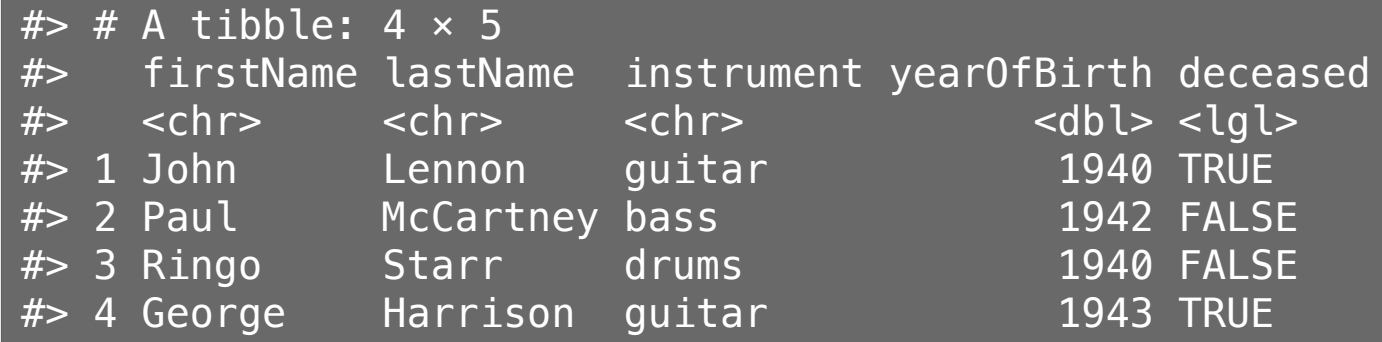

# filter() and select():

Get the first & last name of members born after 1941 & are still living

beatles %>% filter(yearOfBirth >  $1941$ , deceased == FALSE) %>% select(firstName, lastName)

 $#$   $#$  A tibble: 1  $\times$  2 #> firstName lastName  $#$   $\le$ chr>  $\le$ chr> #> 1 Paul McCartney

# Create new variables with mutate()

Use the yearOfBirth variable to compute the age of each band member

beatles %>%  $mutate(age = 2021 - year0fBirth)$  %>% arrange(age)

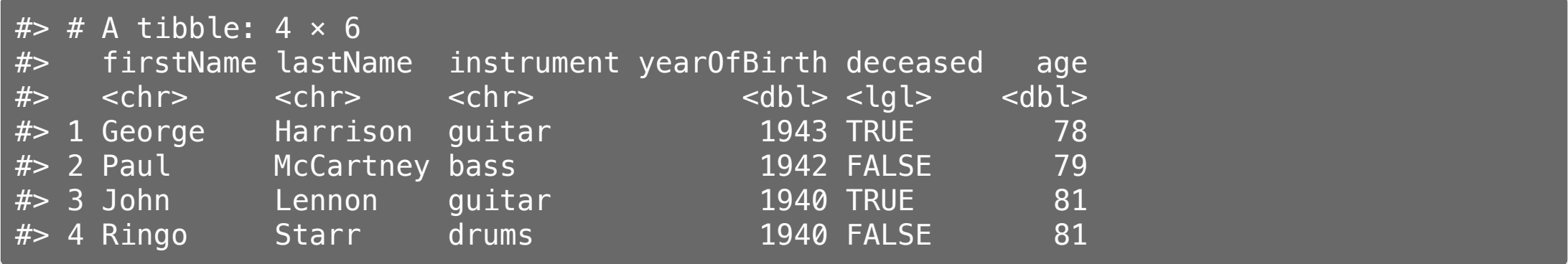

# Handling if/else conditions

#### ifelse(<condition>, <if TRUE>, <else>)

beatles %>%  $mutate(plays Guitar = ifelse(instrument == "guitar", TRUE, FALSE))$ 

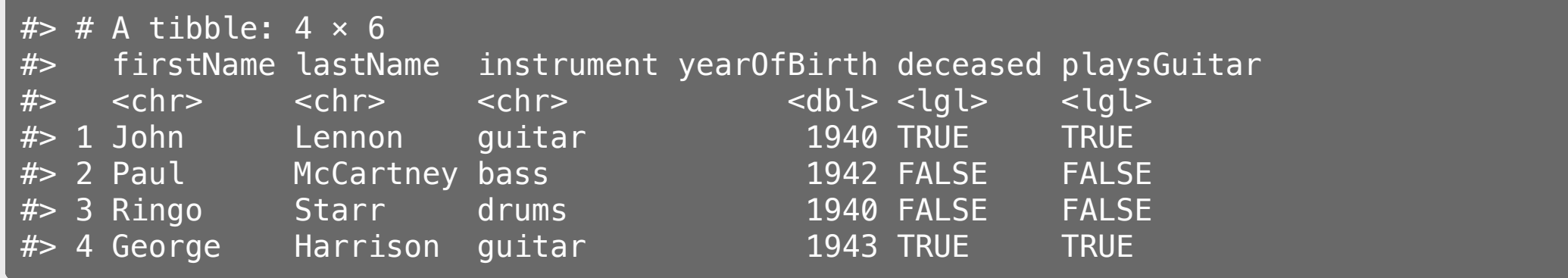

# Utility models

# Random utility model

#### The utility for alternative  $j$  is

$$
\tilde{u}_j=v_j+\tilde{\varepsilon}_j
$$

 $\bm{v_j}$  = Things we observe (non-random variables)

 $\tilde{\varepsilon}_j$  = Things we *don't* observe (random variable)

# **Logit model:** Assume that  $\tilde{\varepsilon}_j$  ~ Gumbel [Distribution](https://en.wikipedia.org/wiki/Gumbel_distribution)

$$
\tilde{u}_j = v_j + \tilde{\varepsilon}_j
$$

Probability of choosing alternative  $j$ :

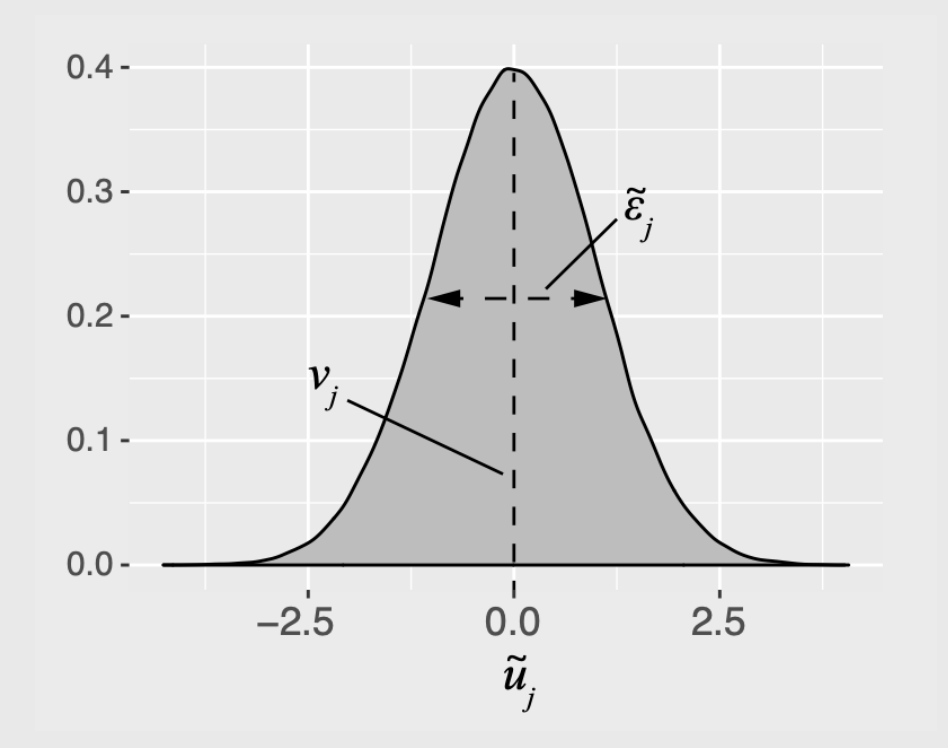

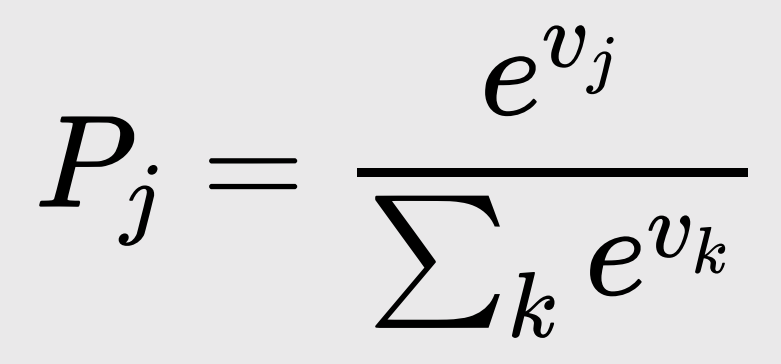

44 / 81

### Notation Convention

**Continuous:** 
$$
x_j
$$
 **Discrete:**  $\delta_j$ 

$$
u_j = \beta_1 x_j^{\text{price}} + \ldots
$$

$$
u_j = \beta_1 \delta_j^{\text{ford}} + \beta_2 \delta_j^{\text{gm}} \dots
$$

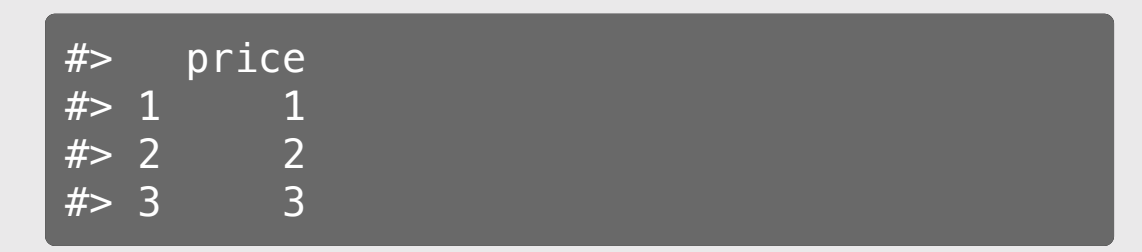

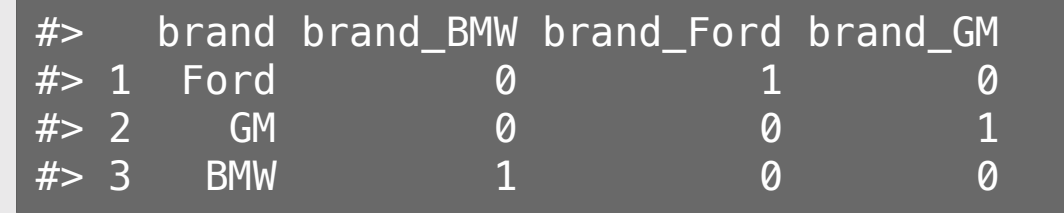

### Dummy-coded variables

**Dummy coding**:  $1 = "Yes", 0 = "No"$ 

Data frame with one variable: *brand* 

Add dummy columns for each brand

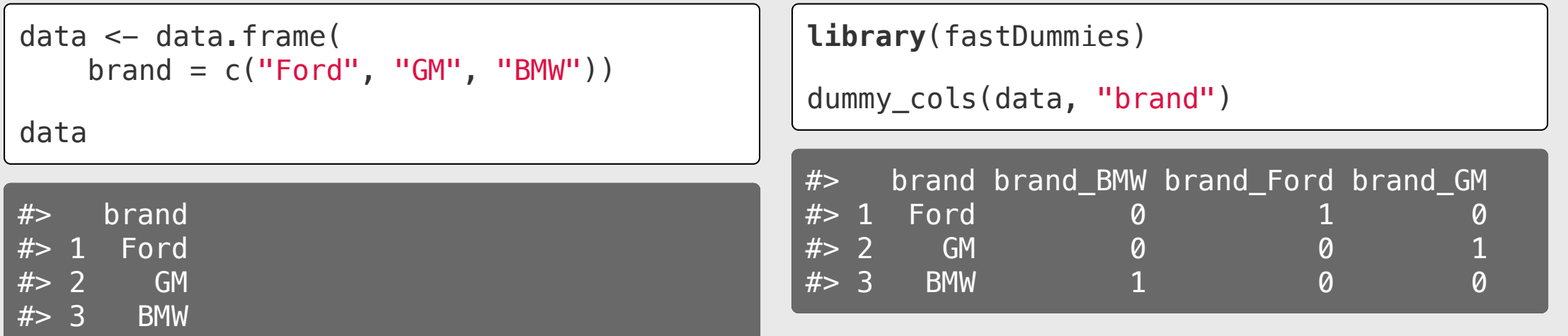

#### Modeling *continuous* variable

$$
v_j = \beta_1 x^{\text{price}}
$$

model <- logitr(  $data = data,$  choice = "choice",  $obsID = "obsID".$  $parse = "price"$  $\left( \right)$ 

#### Modeling *discrete* variable

$$
v_j = \beta_1 \delta_j^{\text{ford}} + \beta_2 \delta_j^{\text{gm}}
$$

```
model <- logitr(
    data = data, choice = "choice",
    obsID = "obsID".pars = c("brand Ford", "brand GH")\left( \right)
```
#### Reference level: BMW

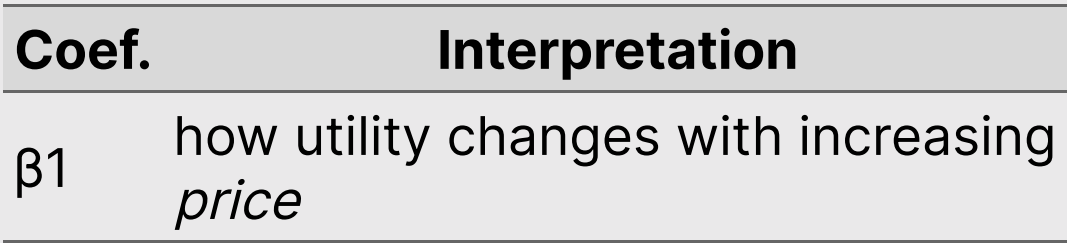

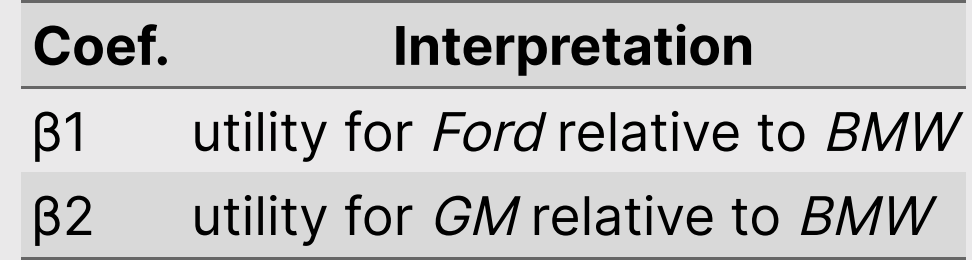

# Estimating utility models

1. Open logitr-cars.Rproj 2. Open code/3.1-model-mnl.R

# mnl\_dummy

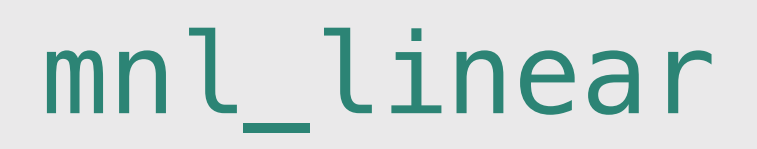

All discrete (dummy-code) variables

```
pars = c( "price_20", "price_25",
   "fuelEconomy_25", "fuelEconomy_30",
   "accelTime_7", "accelTime_8",
   "powertrain_Electric")
```
Reference Levels:

- $\bullet$  Price: 15
- Fuel Economy: 20
- Accel. Time: 6
- Powertrain: "Gasoline"

All continuous (linear), except for powertrain\_Electric

```
pars = c( 'price', 'fuelEconomy', 'accelTime',
   'powertrain_Electric')
```
Reference Levels:

Powertrain: "Gasoline"

# Practice Question 1 20:00

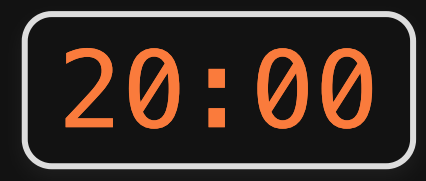

Let's say our utility function is:

$$
v_j = \beta_1 x^\text{price}_j + \beta_2 x^\text{cacao}_j + \beta_3 \delta^\text{hershey}_j + \beta_4 \delta^\text{lindt}_j
$$

And we estimate the following coefficients:

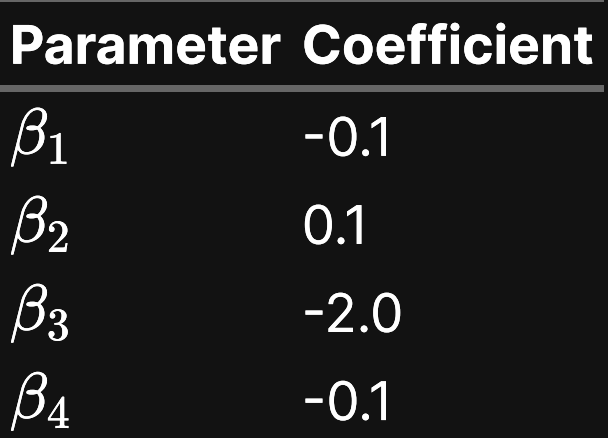

What are the expected probabilities of choosing each of these bars using a logit model?

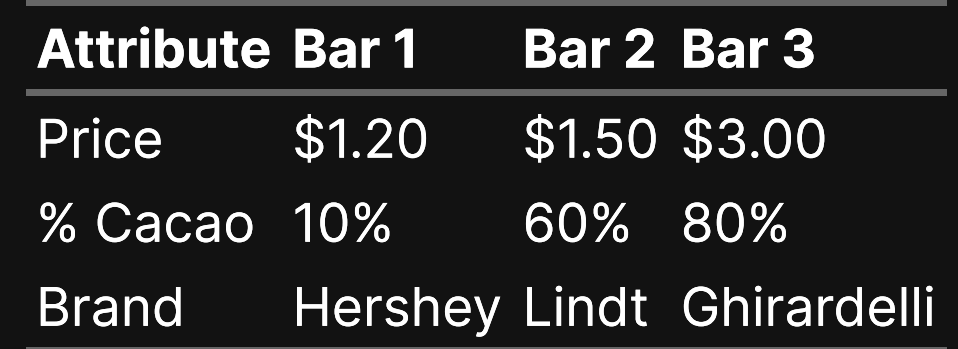

### Maximum likelihood estimation

# Maximum likelihood estimation

$$
\tilde{u}_j = \beta' \mathbf{x}_j + \tilde{\varepsilon}_j
$$
  
=  $\beta_1 \mathbf{x}_{j1} + \beta_2 \mathbf{x}_{j2} + \dots + \tilde{\varepsilon}_j$ 

Weights that denote the relative value of attributes

$$
x_{j1},\,x_{j2},\ldots
$$

Estimate  $\beta_1$ ,  $\beta_2$ , ..., by minimizing the negative log-likelihood function:

minimize 
$$
-\ln(\mathcal{L}) = -\sum_{j=1}^{J} y_j \ln[P_j(\beta|\mathbf{x})]
$$

with respect to  $\beta$ 

 $y_i = 1$  if alternative j was chosen  $y_i = 0$  if alternative j was not chosen

#### Computing the likelihood

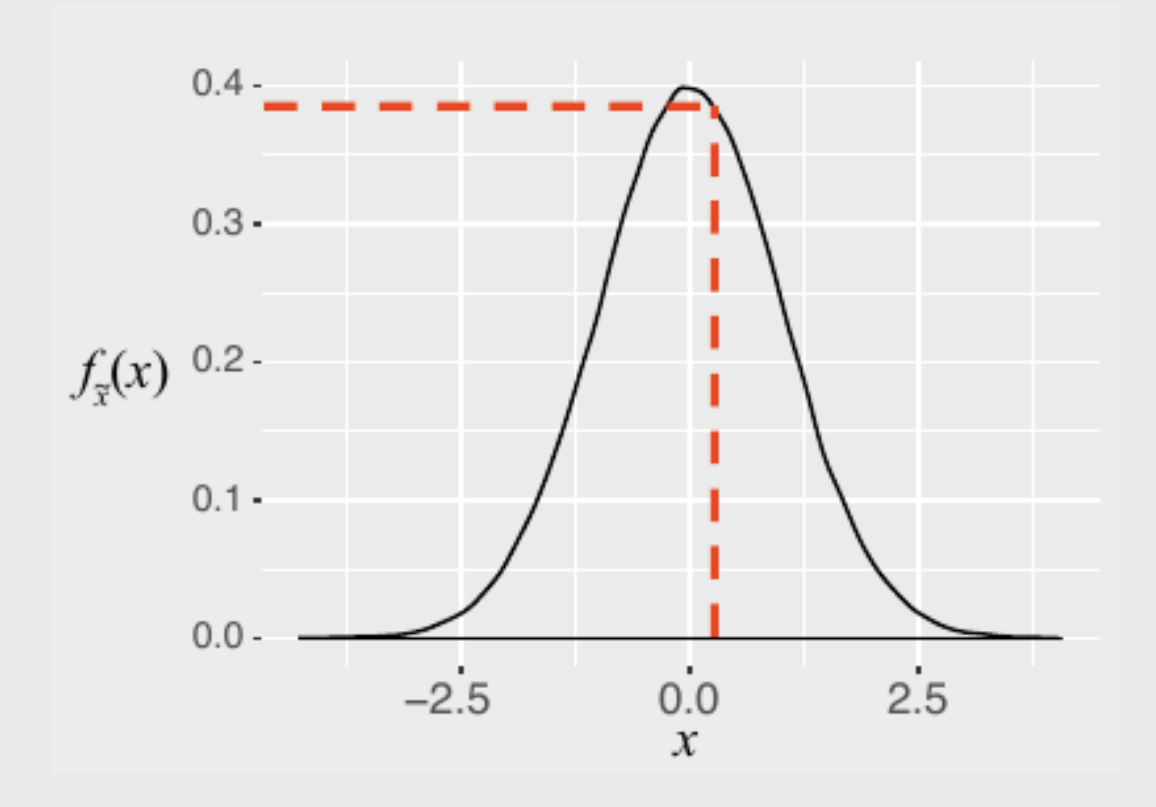

 $x:$  an observation

 $f(x)$ : probability of observing  $x^{\pm}$ 

#### Computing the likelihood

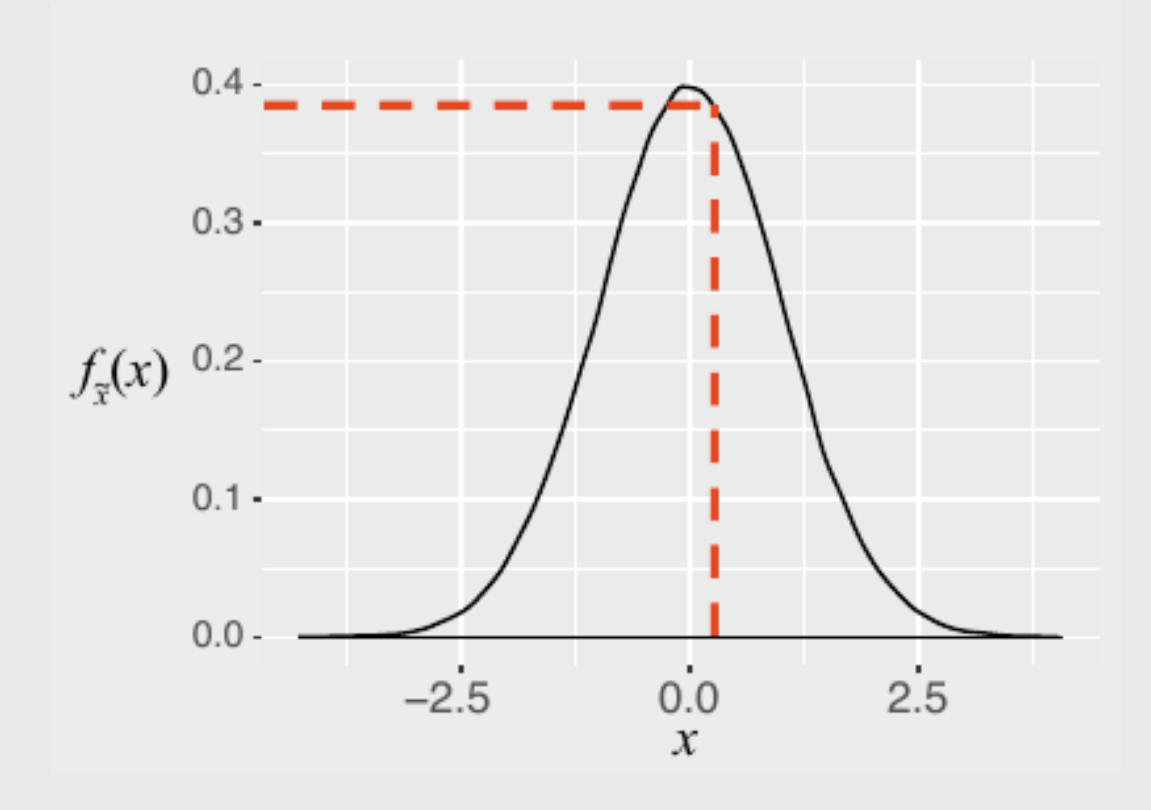

 $x:$  an observation

 $f(x)$ : probability of observing  $x^{\pm}$ 

 $\mathcal{L}(\theta| x)$ : probability that  $\theta$  are the true parameters, given that observed  $\overline{x}$ 

$$
\mathcal{L}(\theta|x) = f(x_1)f(x_2)\ldots f(x_n)
$$

Log-likelihood converts multiplication to summation:

 $\ln \mathcal{L}(\theta|x) = \ln f(x_1) + \ln f(x_2) \ldots \ln f(x_n)$ 

54 / 81

### Practice Question 2

**Observations** - Height of students (inches):

#### #> [1] 65 69 66 67 68 72 68 69 63 70

a) Let's say we know that the height of students,  $\tilde{x}$ , in a classroom follows a normal distribution. A professor obtains the above height measurements students in her distribution. A professor obtains the above neight measurements students in her<br>classroom. What is the log-likelihood that  $\tilde x\sim \mathcal{N}(68,4)$ ? In other words, compute  $\ln\mathcal{L}(\mu=68,\sigma=4).$ 

b) Compute the log-likelihood function using the same standard deviation  $(\sigma = 4)$  but with the following different values for the mean,  $\mu: 66, 67, 68, 69, 70.$  How do the results compare? Which value for  $\mu$  produces the highest log-likelihood?

# Optimization

#### Optimality conditions

First order necessary condition  $x^*$  is a "stationary point" when

$$
\frac{df(x^*)}{dx}=0
$$

Second order sufficiency condition  $x^*$  is a local *maximum* when

$$
\frac{d^2f(x^*)}{dx^2} < 0
$$

 $x^*$  is a local *minimum* when

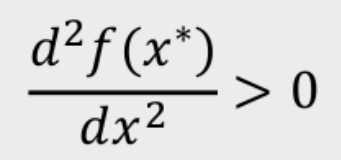

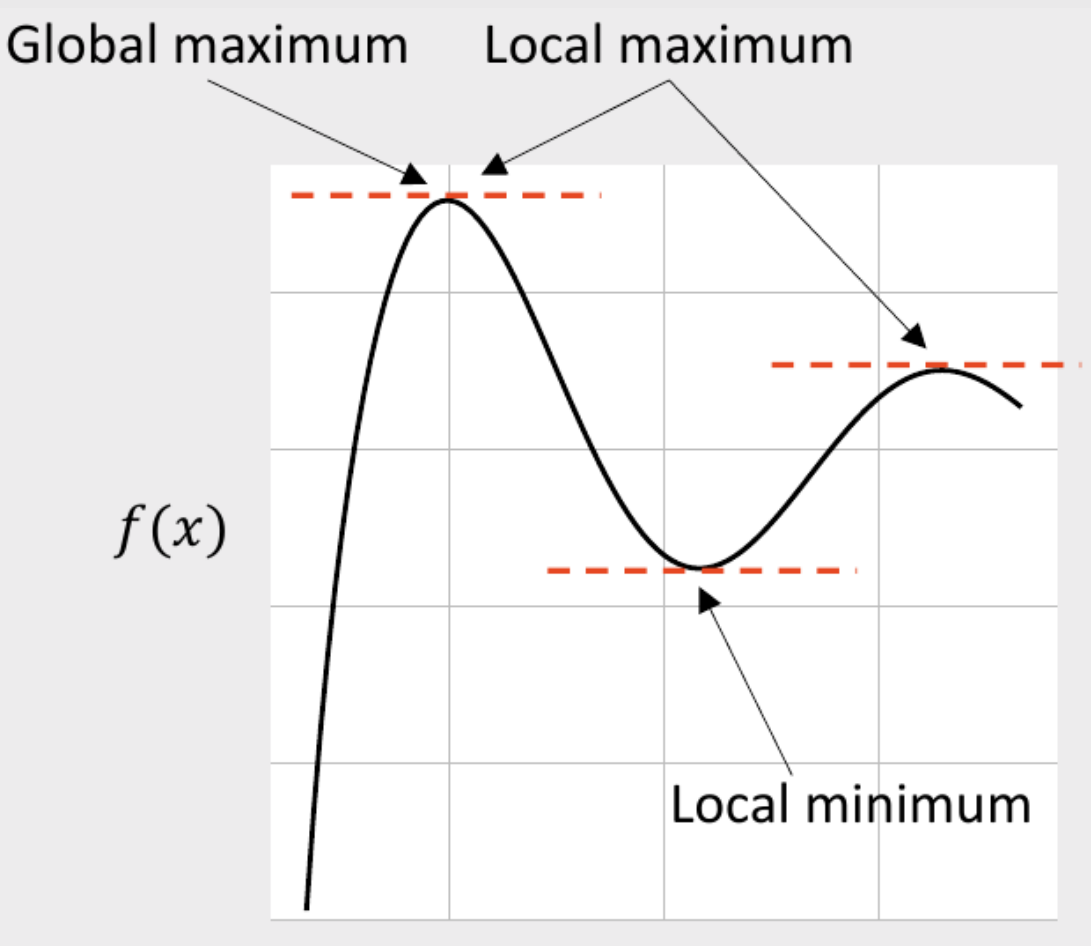

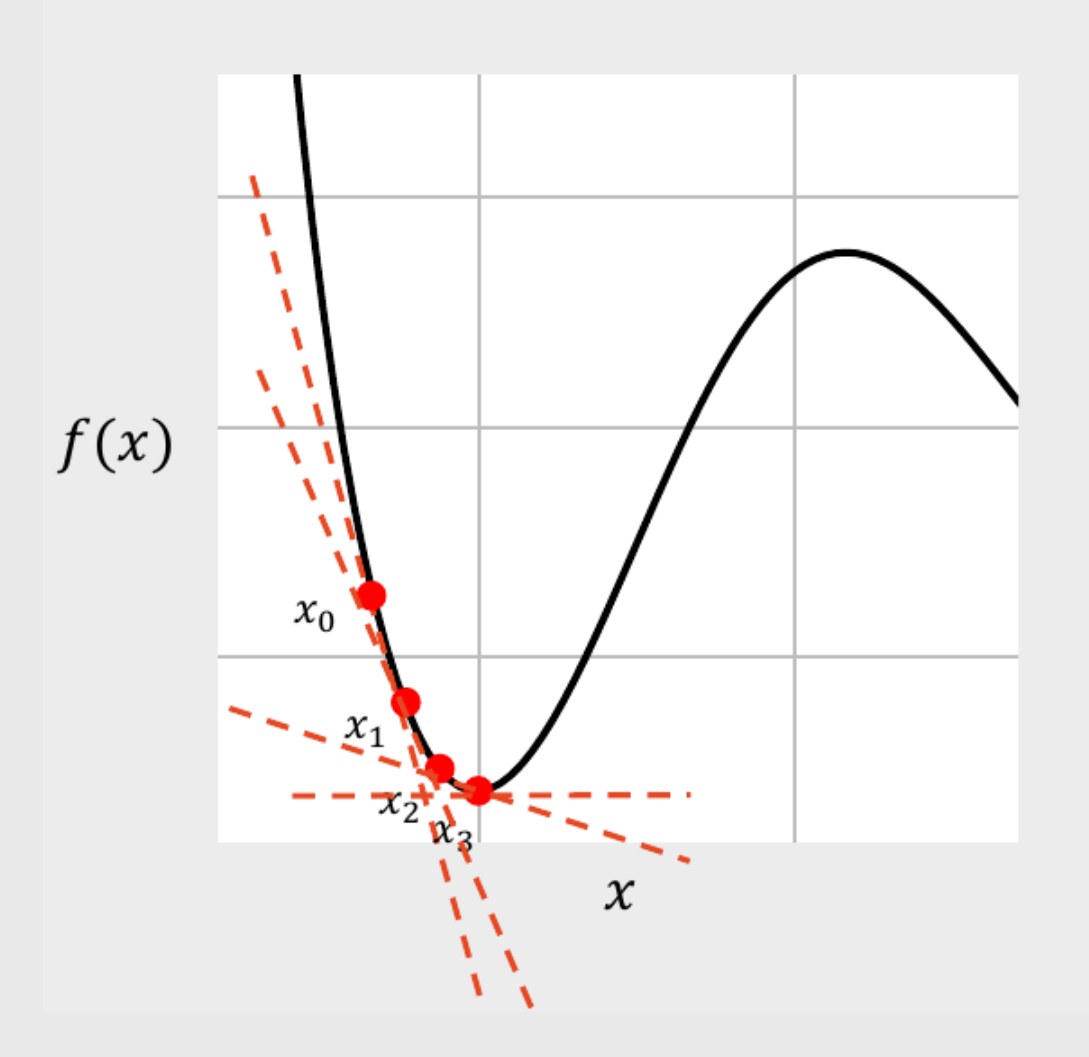

**Gradient Descent Method:** 

 $\ast$ 

 $\ast$ 

- 1. Choose a starting point,  $x_0$
- 2. At that point, compute the gradient,  $\nabla f(x_0)$
- 3. Compute the next point, with a step size  $\gamma$  :

$$
x_{n+1} = x_n - \gamma \nabla f(x_n)
$$
  
Very small  
Stop when  $\nabla f(x_n) < \delta$    
 or  
Stop when  $(x_{n+1} - x_n) < \delta$ 

# Uncertainty

#### The certainty of  $\widehat{\beta}$  is inversely related to the curvature of the log-likelihood function

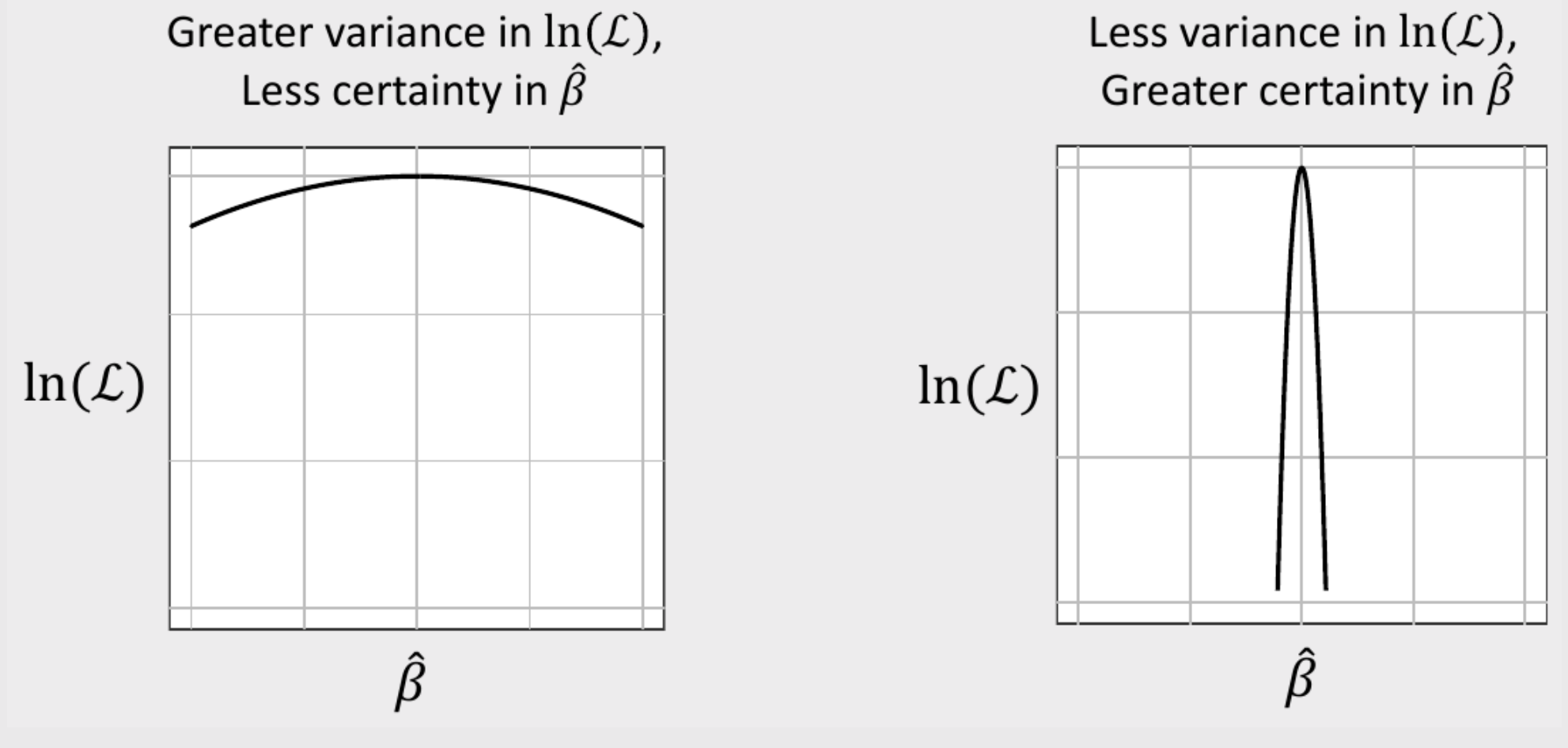

#### The *curvature* of the log-likelihood function is inversely related to the hessian

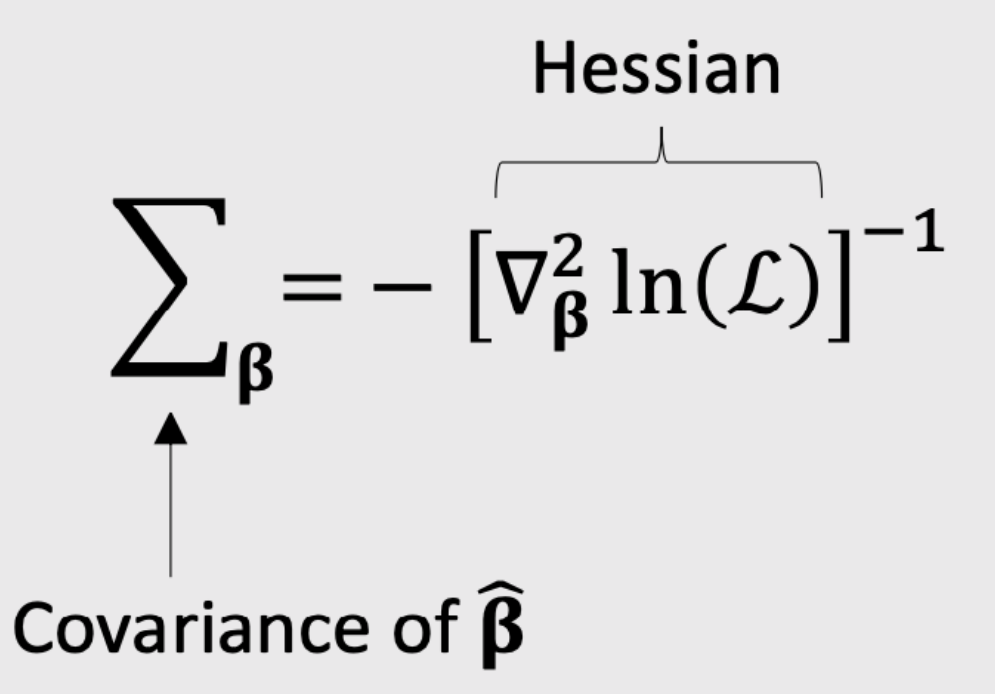

#### The *curvature* of the log-likelihood function is inversely related to the hessian

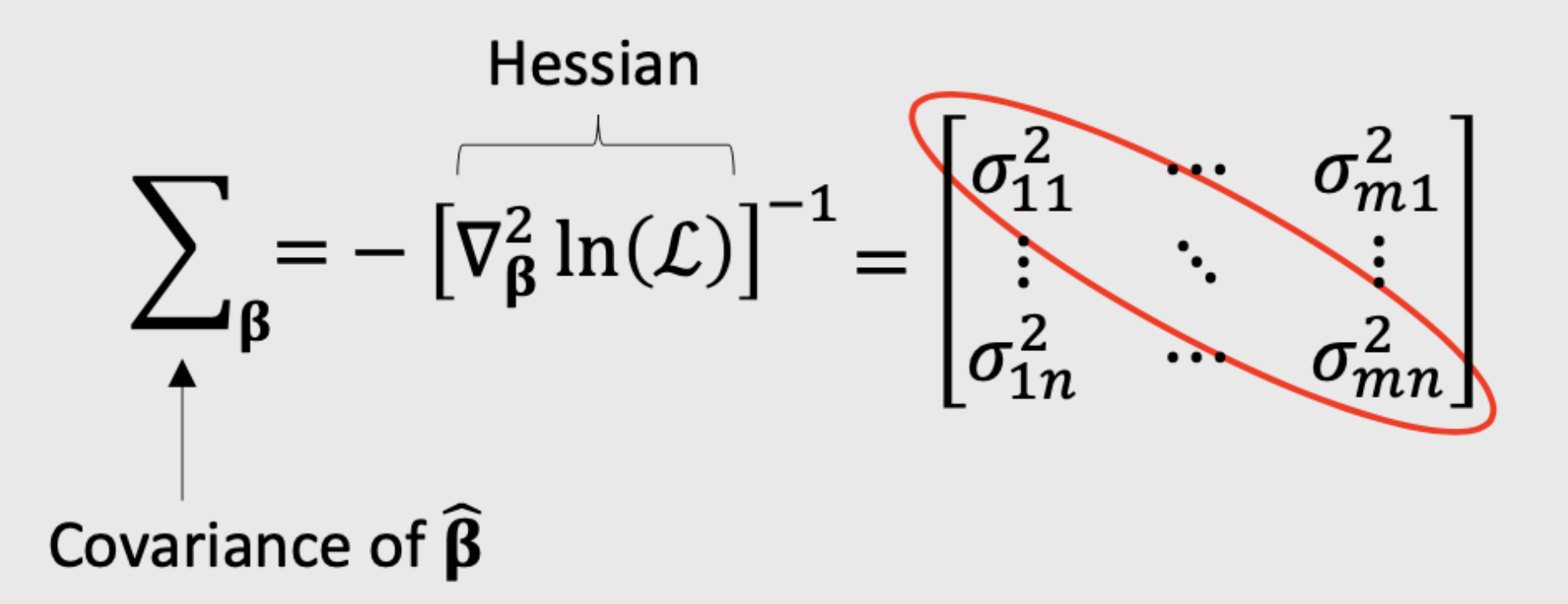

Usually report parameter uncertainty ("standard errors") with  $\sigma$  values

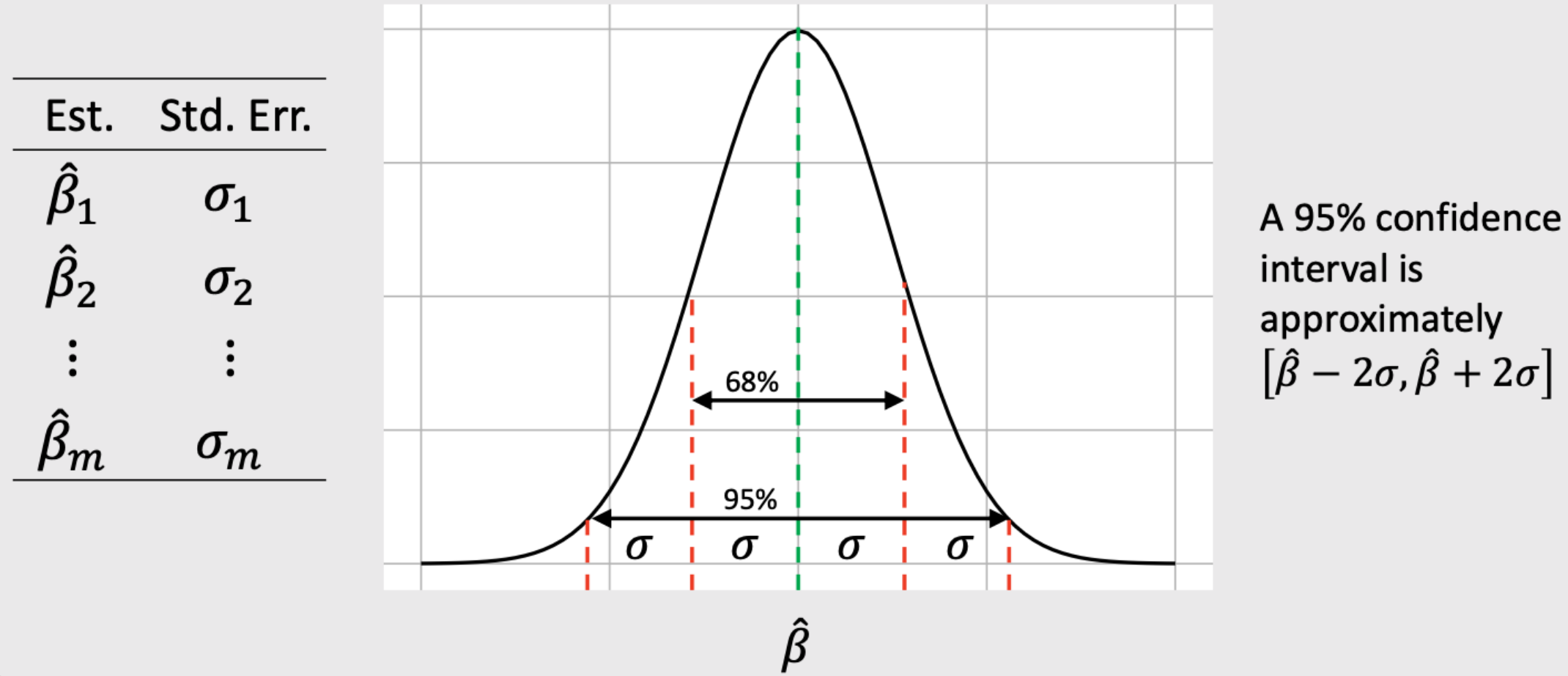

#### Two approaches for obtaining confidence interval

#### Using Standard Errors

1. Get coefficients, beta 2. Get covariance matrix, covariance 3. se <- sqrt(diag(covariance)) 4.  $coef\_ci \leftarrow c(beta - 2*se, beta + 2*se)$ 

#### Using Simulated Draws

- 1. Get coefficients, beta
- 2. Get covariance matrix, covariance
- 3. draws <- as.data.frame(MASS::mvrnorm(10^5, beta, covariance))
- 4. coef\_ci <- maddTools::ci(draws, ci = 0.95)

#### In-class example

#### Model from logitr

```
# 1. Get coefficients
beta \leftarrow c(
    price = -0.7, mpg = 0.1, elec = -4.0)
# 2. Get covariance matrix
hessian \leq matrix(c(
     -6000, 50, 60,
        50, -700, 50,
        60, 50, -300),
    ncol = 3, byrow = TRUE)
covariance \le -1*solve(hessian)
```
beta <- coef(model) covariance <- vcov(model)

### Practice Question 3

Suppose we estimate the following utility model describing preferences for cars:

 $u_j = \alpha p_j + \beta_1 x_j^{mpg} + \beta_2 x_j^{elec} + \varepsilon_j$ 

Compute a 95% confidence interval around the coefficients using:

a) Standard errors b) Simulated draws

The estimated model produces the following results:

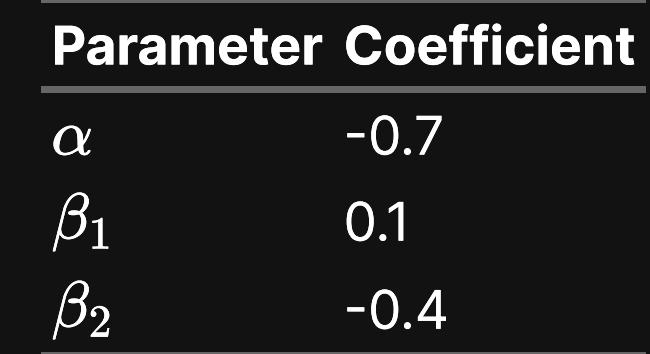

Hessian:

$$
\begin{bmatrix} -6000 & 50 & 60 \\ 50 & -700 & 50 \\ 60 & 50 & -300 \end{bmatrix} \quad \text{66 / 81}
$$

# Design of experiment

# Wine Pairings Example

#### meat wine

fish white

fish red

steak white steak red

#### Main Effects

1. Fish or Steak?

2. Red or White wine?

#### Interaction Effects

1. **Red or White** wine with **Steak**? 2. **Red or White** wine *with Fish*?

#### "D-optimal" designs maximize **main** effect information but confound **interaction** effect information

$$
D=\left(\frac{|\bm{I}(\bm{\beta})|}{n^p}\right)^{1/p}
$$

where  $p$  is the number of coefficients in the model and  $\overline{n}$  is the total sample size

### WTP

#### Willingness to Pay (WTP)

$$
\tilde{u}_j = \alpha p_j + \boldsymbol{\beta} x_j + \tilde{\varepsilon}_j
$$

$$
\boldsymbol{\omega}=\frac{\boldsymbol{\beta}}{-\alpha}
$$

# Computing WTP with draws

$$
\hat{\bm{\omega}} = \frac{\hat{\bm{\beta}}}{-\hat{\alpha}}
$$

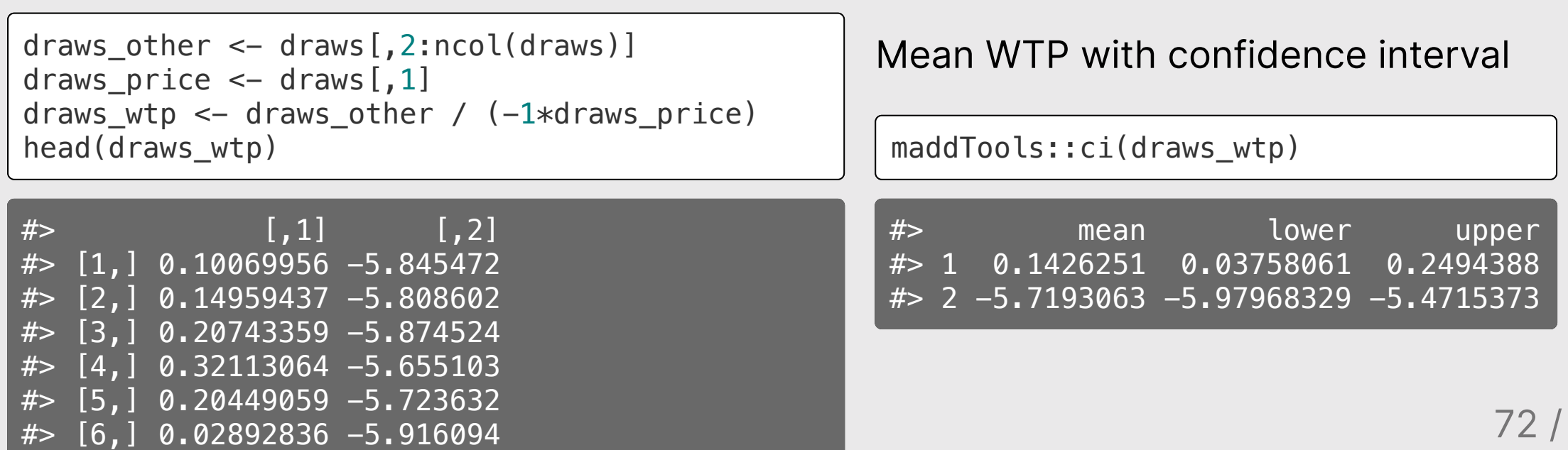

81
#### Willingness to Pay (WTP)

#### "Preference Space"

$$
\tilde u_j = \alpha p_j + \beta x_j + \tilde \varepsilon_j \qquad \qquad \omega =
$$

$$
\boldsymbol{\omega}=\frac{\boldsymbol{\beta}}{-\alpha}
$$

$$
\lambda=-\alpha
$$

$$
\tilde{u}_j = \lambda(\boldsymbol{\omega} x_j - p_j) + \tilde{\varepsilon}_j
$$

## WTP space models have non-convex log-likelihood functions!

# Use multi-start loop with random starting points

# Market simulations

## Simulate Market Shares

- 1. Define a market,  $X$
- 2. Compute shares:

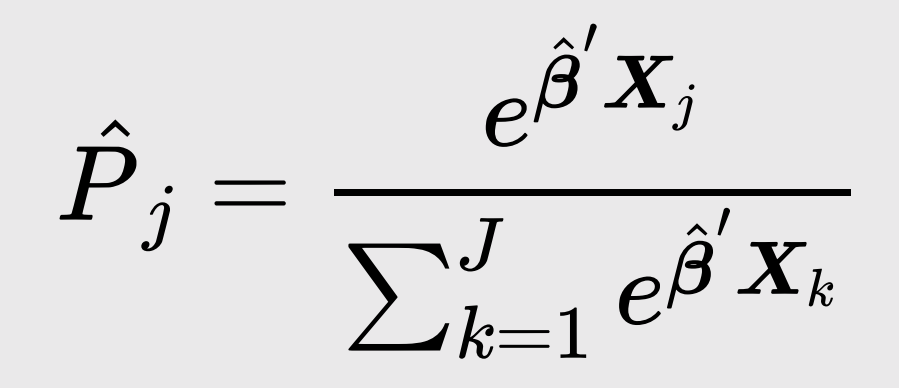

#### Simulate Market Shares

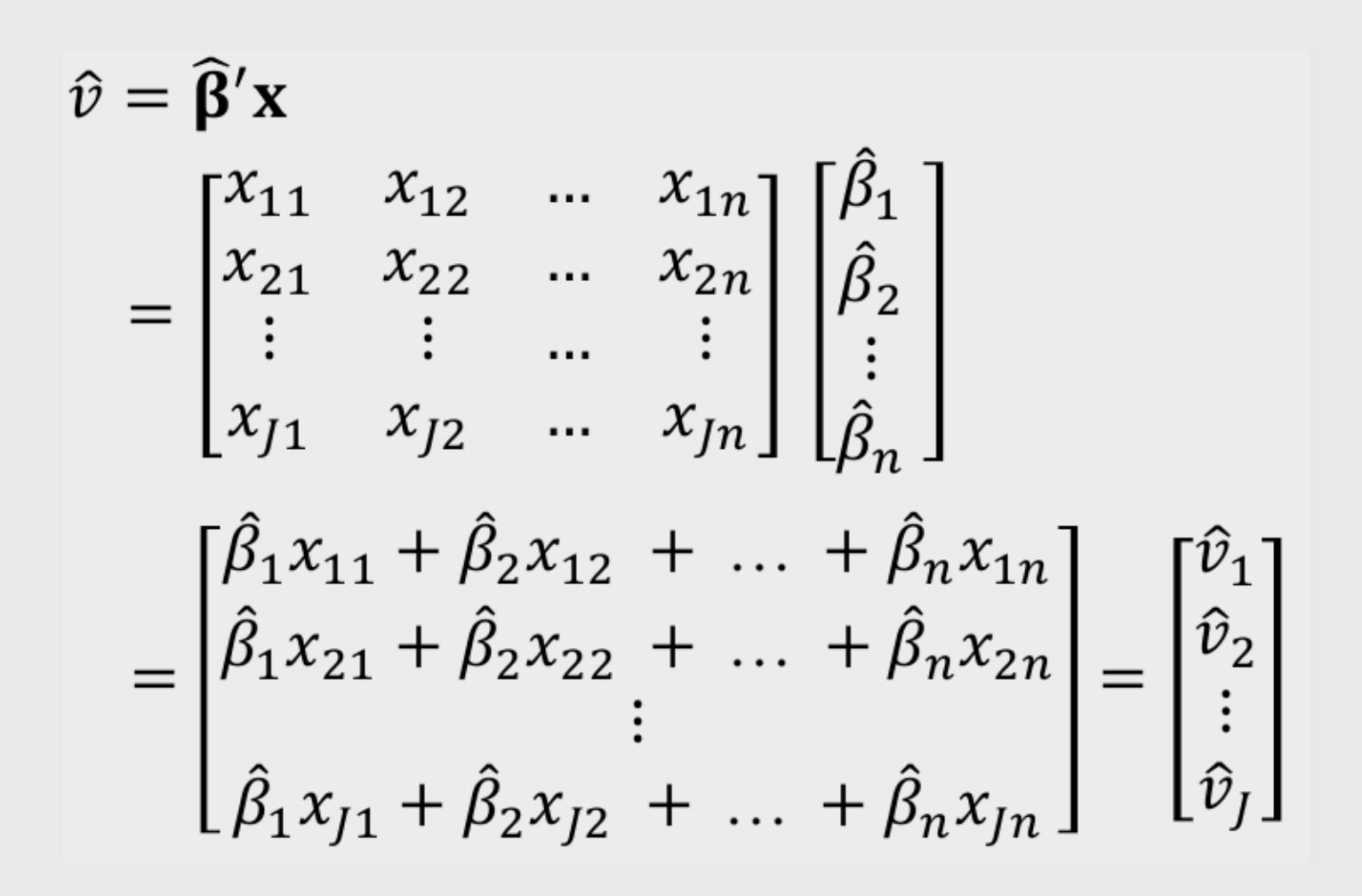

## Simulate Market Shares

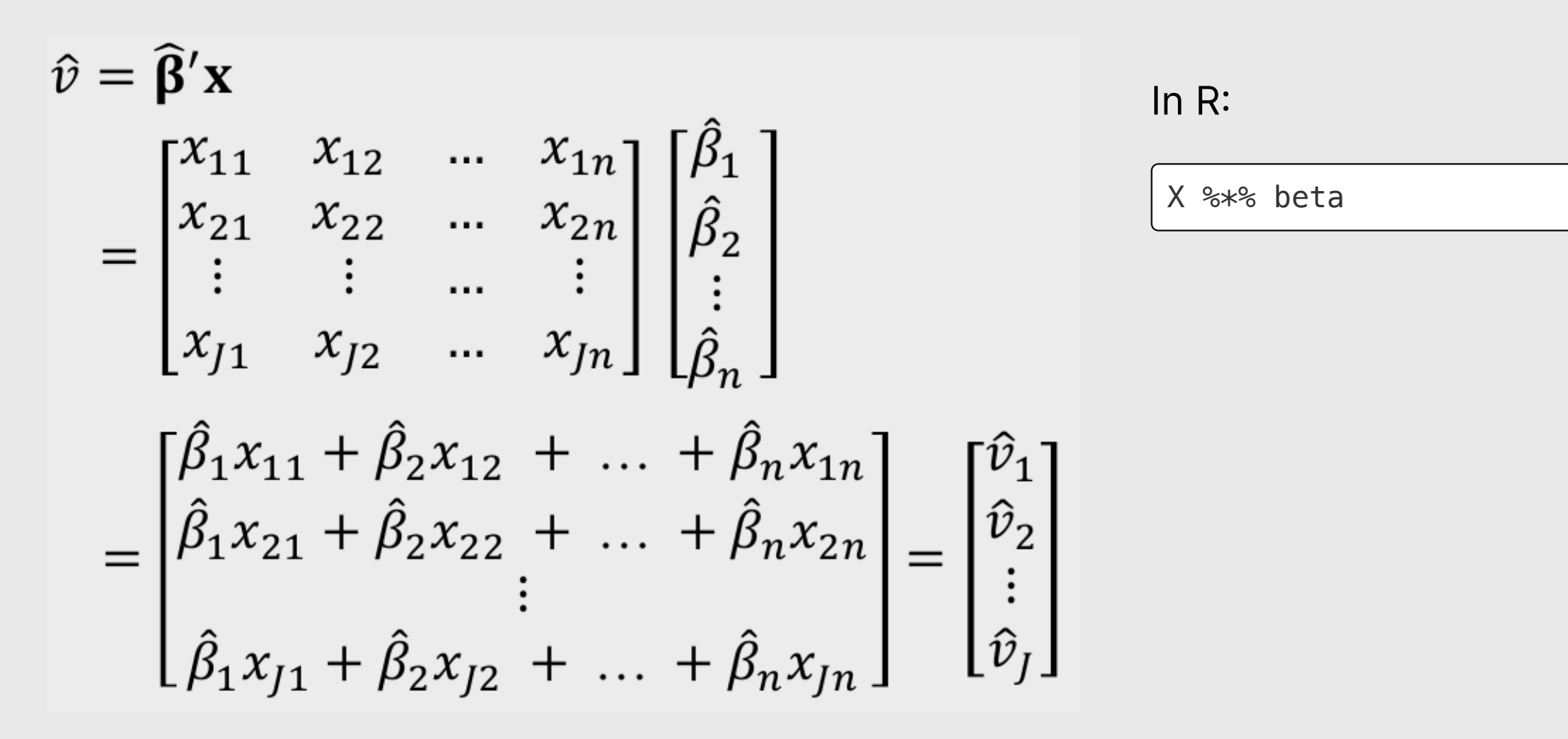

# Simulating Market Shares with Uncertainty

Rely on the predict() function to compute shares with uncertainty.

Internally, it:

- 1. Takes draws of  $\boldsymbol{\beta}$
- 2. Computes  $P_j$  for each draw
- 3. Returns mean and confidence interval computed from draws

## Review the logitr-cars examples

#### Your Turn

As a team:

- Read in and clean your final data.
- Estimate a baseline model.
- Set your baseline market simulation case.
- Compute sensitivities to price and other attributes.  $\bullet$

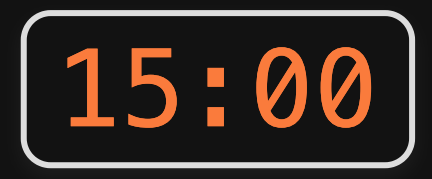